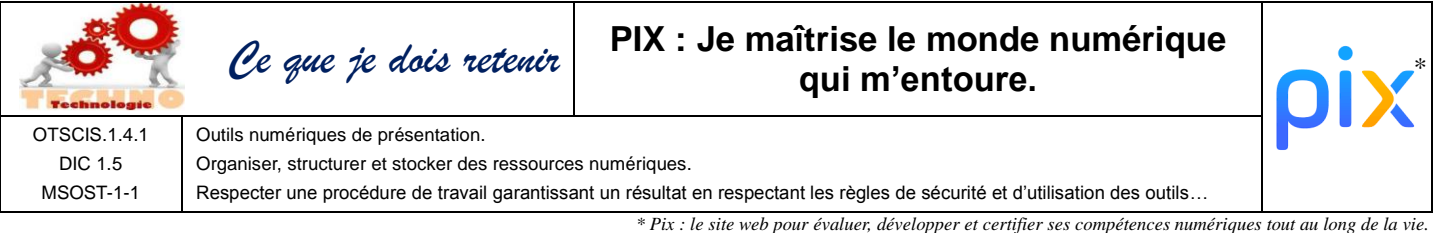

Raccourcies clavier indispensable

Couper = **Ctrl + x** Copier = **Ctrl + c** Coller = **Ctrl + v** Annuler = **Ctrl + z** Rechercher = **Ctrl + f**

*Pour rechercher un mot dans un traitement de texte ou un site web il suffit de faire Ctrl+f.*

Sécurité informatique

**Mot de passe sécurisé =** 8 caractères avec majuscules, minuscules, chiffres et caractères spéciaux.

**Hameçonnage** (phising) = Escroquerie sur internet ou le fraudeur se fait passer pour un organisme (banque, service des impôts, etc.), en utilisant le logo et le nom afin de vous voler des données personnelles.

**Malware** = Ensemble de logiciels malveillants

- **Spyware** = **espions** recueil des infos mais ne modifie rien.
- **Virus** = modifie des données et se réplique sur les autres ordis.
- **Cheval de Troie** = Se fait passer pour un autre logiciel, est installé par le propriétaire de l'ordi, permet la prise de contrôle.
- **Ver** = fichier qui se réplique sur un ordi pour remplir les espaces de stockage et ralentir.
- **Ransomware** = **Bloc l'accès** à ses dossiers et réclame une **rançon** pour débloquer.

### Rechercher:

Site we

Gestion de dossier

*Pour rechercher un mot dans n'importe quel logiciel il suffit de faire Ctrl + f*

Tableur : Clic sur **Donnée** puis sur **filtre** permet d'afficher que certaines données d'un tableau

Photo : Chaque photo a dans son code la date, l'heure, le lieu oùelle a été prise.

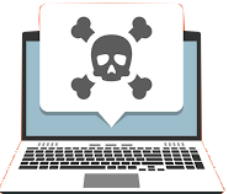

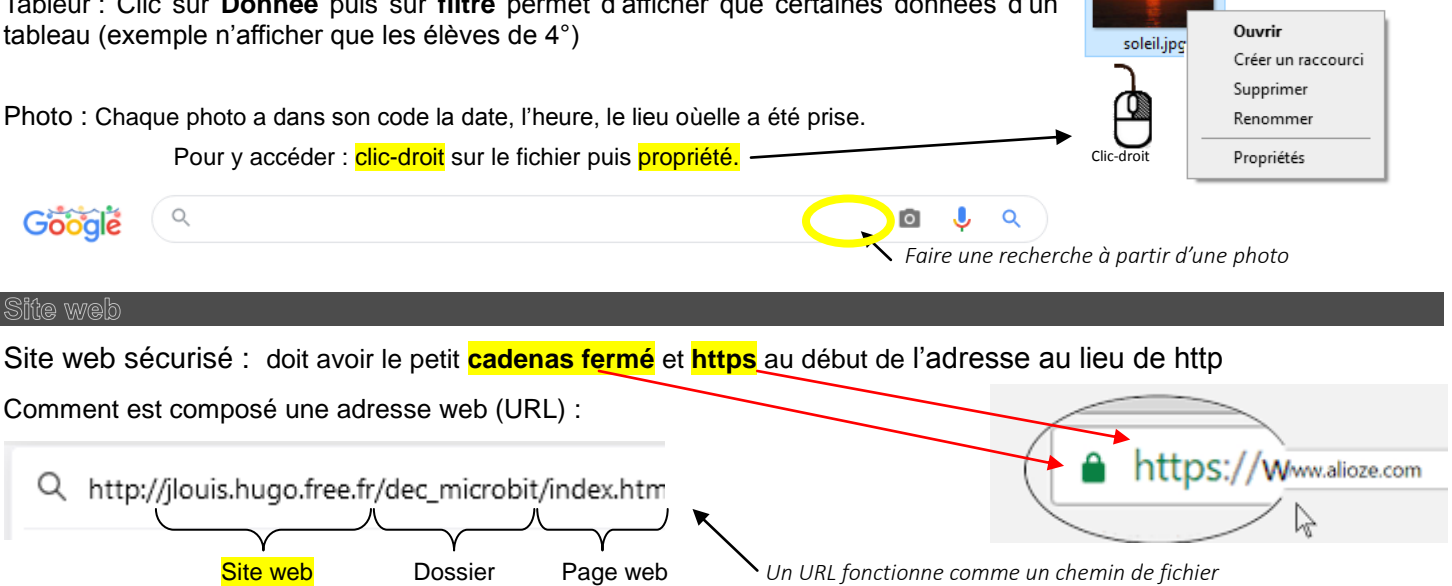

Chemin d'un fichier : Dans l'explorateur il faut cliquer sur **Ce PC** puis sur > Ce PC > Disque > temp **Disque** puis sur **temp MO /2010 19.20** Créer un nouveau dossier : Nouveau  $\ddot{\phantom{1}}$ Шó Dossier Dossier clic-droit puis Nouveau puis Dossier  $\overline{\bullet}$ Raccourci Propriétés

#### Mail

## **Objet** = obligatoire

Créer un filtre

(expéditeur, objet, destinataire). nom du filtre Famille

à appliquer si l'objet

O copier le mail

o déplacer le mail

**Répondre à un mail :** clic sur répondre ; mettre le texte de réponse au-dessus du mail précédent

**Faire suivre un mail** à qq d'autre = Transférer

**Envoyer une copie** = **cc**

# **Envoyer une copie cachée** = **cci**

dans

annules

Vous pouvez définir des filtres afin de trier vos mails selon différents critères

Famille

 $\overline{\phantom{a}}$  contient

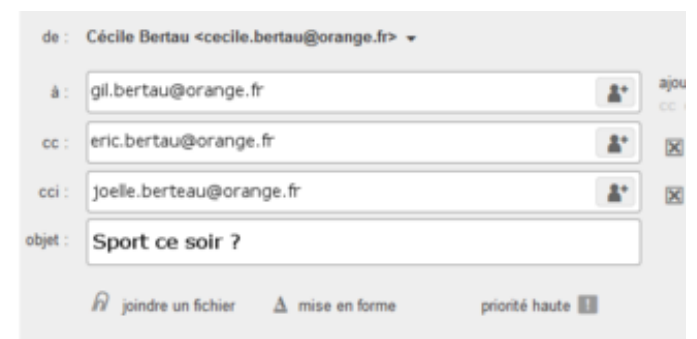

Bonjour,

On se donne rdu ce soir à 18h30 devant la niscine ?

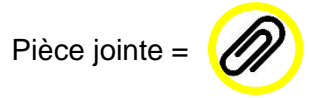

**Filtrer les mails :** Il est possible de paramétrer une boite mail pour que les mails recus se rangent automatiquement dans le bon dossier.

#### Cloud

Un **Cloud** (nuage en anglais) est un **stockage sur internet**. En clair, vos données, au lieu d'être stockées sur vos disques durs ou mémoires, sont disponibles sur des serveurs distants et accessibles par internet.

 $\overline{\phantom{a}}$ 

papy

valider

Exemples de Cloud :

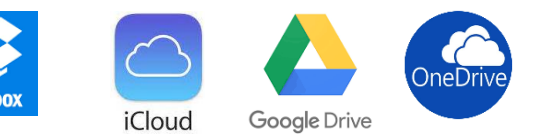

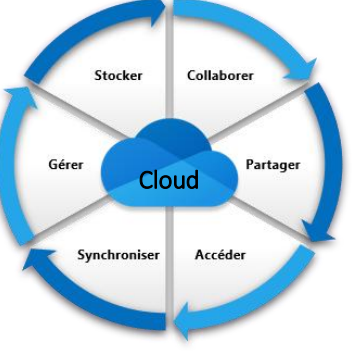

## Quelques rappels

OS X

Ubuntu

**Navigateur :** Logiciel pour voir des pages web (Firefox, Chrome, Safari…).

**Moteur de recherche** : un outil qui permet de rechercher sur le Web<sup>(</sup> Qwant, Google, Bing...)

**Système d'exploitation** (O.S.) : C'est le logicielqui *gère* l'ensemble des logiciels et du matériel sur l'ordinateur (Windows ; Android, iOS, Linux…

**Explorateur** : C'est le *gestionnaire de fichiers*. Il permet de créer, supprimer, renommer, déplacer des fichiers et des dossiers. On le lance en cliquant sur **démarrer** puis sur **ordinateur**

**Netiquette :** guide de politesse pour les mails et internet en général.

Linux

## connaitre un exemple de règle de netiquette

# **Quelques règles relatives au courriel :**

- être bref, clair et concis  ;
- placer sa réponse avant le message d'origine ;
- éviter les majuscules (donne l'impression de crier)  ;
- être polie (saluer en début et en fin, remercier…)
- …

CIOFCOD

Systèmed'exploitation :

Windows

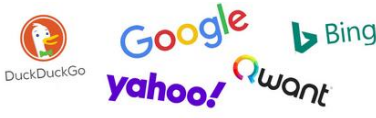

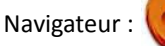

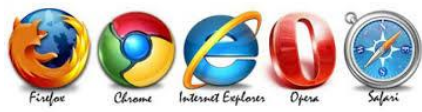

NETIQUETTE